# **DIPLOMADO DE PROFUNDIZACIÓN CISCO CCNP**

### **Evaluación – Prueba de habilidades prácticas**

**Presentado por:**

Germán David Devia Valderrama – 1.019.032.540

**Grupo**

208014\_4

**Trabajo presentado a:**

Gerardo Granados Acuña

Ingeniero de Sistemas

Universidad Nacional Abierta y a Distancia – UNAD

Diciembre de 2018

Bogotá D.C.

# Tabla de contenido

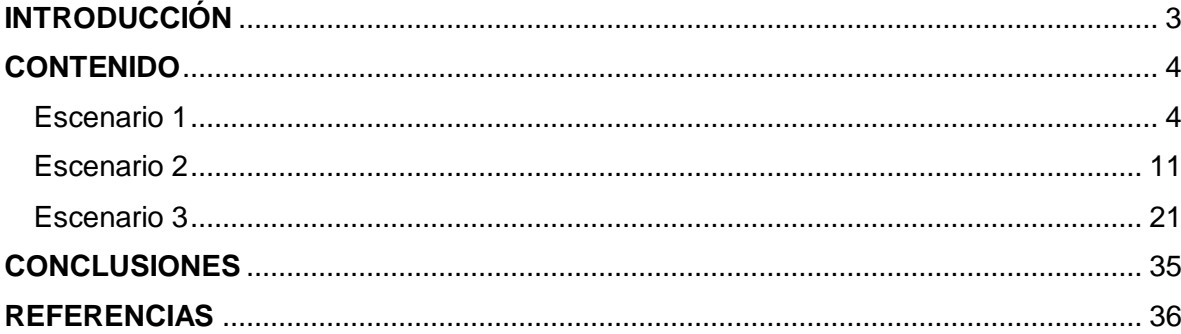

# **INTRODUCCIÓN**

<span id="page-2-0"></span>En el presente informe se ponen en práctica los conceptos y conocimientos adquiridos del contenido de CCNP1 (Routing) Y CCNP2 (Switching).

En el primer escenario se utilizan conexiones en 5 Router los cuales manejan los protocolos de enrutamiento OSPF y EIGRP, mediante la parametrización de los mismos se busca actualizar la tabla de enrutamiento de forma dinámica y que por medio de uno de los Router se distribuya el enrutamiento entre protocolos, finalmente se evidencia que todas las rutas se encuentren en todos los dispositivos y que tengan conectividad acertada entre ellos.

Para el segundo escenario se utilizan cuatro Router, en donde uno se relaciona con el que está conectado directamente como vecino EBGP, es decir, R1 con R2, R2 con R3 y R3 con R4, así como el escenario 1, la idea es validar el enrutamiento dinámico y en este caso, mediante el uso de ID se identifica cada dispositivo en la red y con el uso de interfaces Loopback se realizan publicaciones de las mismas; al final se valida el correcto funcionamiento y conectividad entre los Router, teniendo comunicación acertada entre el Router R1 y el Router R4 (siendo las puntas en la topología de red).

En el tercer escenario, se realiza una práctica relacionada con Vlan en los Switches, configurando uno de estos como servidor, y los dos siguientes como clientes, en donde se realizan pruebas iniciales, intentando crear Vlan en uno de los clientes para evidenciar un error puesto que se encuentra un Switch como servidor VTP, donde finalmente se crean Vlan´s y se evidencia que estás se actualizan en los Switches configurados como clientes, se asignas 3 puertos de diferentes Vlan en cada Switch y se hacen pruebas de comunicación en donde únicamente tienen conectividad aquellos dispositivos que se encuentran dentro de la misma Vlan.

#### **CONTENIDO**

<span id="page-3-0"></span>Descripción de escenarios propuestos para la prueba de habilidades

<span id="page-3-1"></span>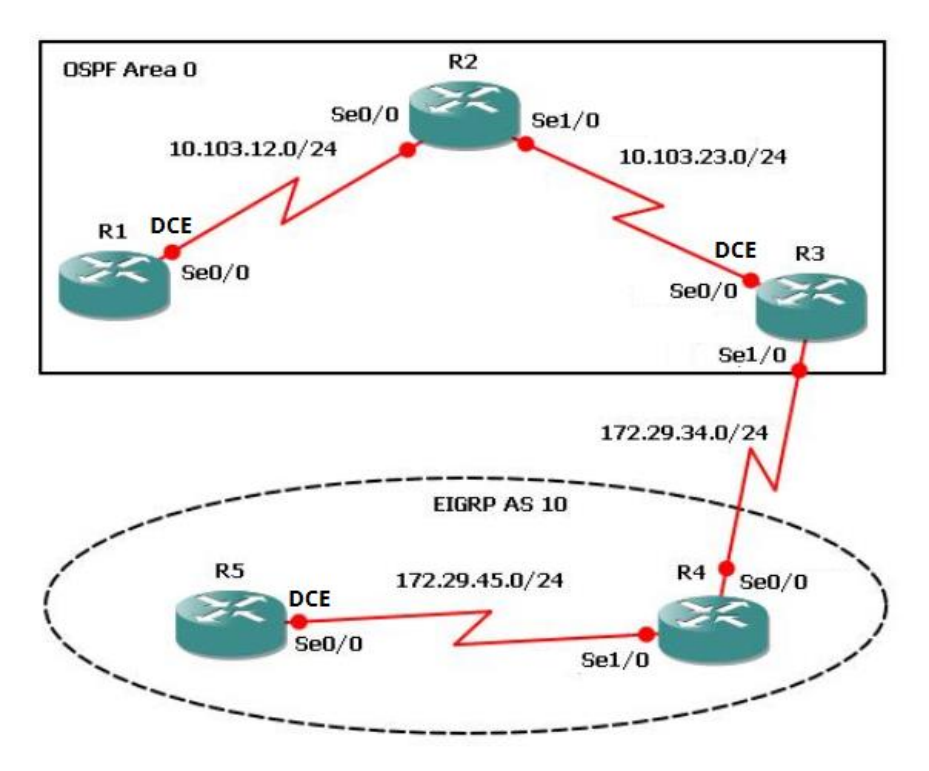

Escenario 1

1. Aplique las configuraciones iniciales y los protocolos de enrutamiento para los routers R1, R2, R3, R4 y R5 según el diagrama. No asigne passwords en los routers. Configurar las interfaces con las direcciones que se muestran en la topología de red.

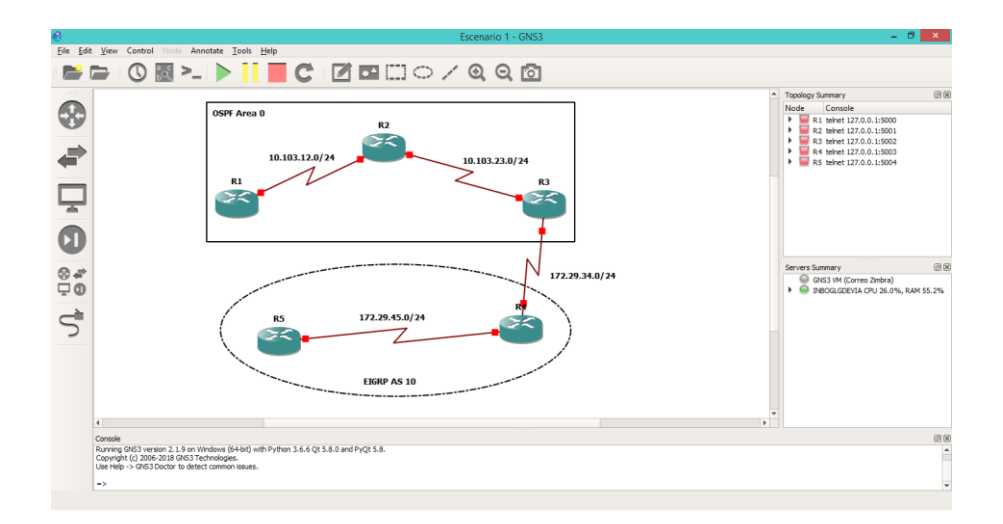

Asignación de direcciones IP

R1(config)#int s1/0

R1(config-if)#ip address 10.103.12.1 255.255.255.0

R1(config-if)#no shut

R2(config)#int s1/0 R2(config-if)#ip address 10.103.12.2 255.255.255.0 R2(config-if)#no shut R2(config-if)#exit R2(config)#int s2/0 R2(config-if)#ip address 10.103.23.1 255.255.255.0 R2(config-if)#no shut

R3(config)#int s1/0 R3(config-if)#ip address 10.103.23.2 255.255.255.0 R3(config-if)#no shut R3(config-if)#exit R3(config)#int s2/0 R3(config-if)#ip address 172.29.34.1 255.255.255.0 R3(config-if)#no shut

R4(config)#int s1/0 R4(config-if)#ip address 172.29.34.2 255.255.255.0 R4(config-if)#no shut R4(config-if)#exit R4(config)#int s2/0

R4(config-if)#ip address 172.29.45.1 255.255.255.0 R4(config-if)#no shut

R5(config)#int s1/0 R5(config-if)#ip address 172.29.45.2 255.255.255.0 R5(config-if)#no shut

Enrutamiento EIGRP

R4(config)#router eigrp 10 R4(config-router)#network 172.29.45.0 R4(config-router)#network 172.29.34.0

Se configura enrutamiento en R5 en caso de querer salir hacia la otra red desde una red interna.

R5(config)#router eigrp 10 R5(config-router)#network 172.29.45.0

Enrutamiento OSPF

R1(config)#router ospf 1 R1(config-router)#network 10.103.12.0 0.0.0.255 area 0

R2(config)#router ospf 1 R2(config-router)#network 10.103.12.0 0.0.0.255 area 0 R2(config-router)#network 10.103.23.0 0.0.0.255 area 0 R3(config)#router ospf 1

R3(config-router)#network 10.103.23.0 0.0.0.255 area 0

R3(config)#router eigrp 10

R3(config-router)#network 172.29.34.0

- 2. Cree cuatro nuevas interfaces de Loopback en R1 utilizando la asignación de direcciones 10.1.0.0/22 y configure esas interfaces para participar en el área 0 de OSPF.
- R1(config)#int lo 11
- R1(config-if)#ip address 10.1.1.1 255.255.252.0
- R1(config-if)#exit
- R1(config)#int lo 41
- R1(config-if)#ip addres 10.1.4.1 255.255.252.0
- R1(config-if)#exit
- R1(config)#int lo 81
- R1(config-if)#ip address 10.1.8.1 255.255.252.0
- R1(config-if)#exit
- R1(config)#int lo 121
- R1(config-if)#ip address 10.1.12.1 255.255.252.0
- R1(config-if)#exit
- R1(config)#router ospf 1
- R1(config-router)#network 10.1.1.0 0.0.3.255 area 0
- R1(config-router)#network 10.1.4.0 0.0.3.255 area 0
- R1(config-router)#network 10.1.8.0 0.0.3.255 area 0
- R1(config-router)#network 10.1.12.0 0.0.3.255 area 0

3. Cree cuatro nuevas interfaces de Loopback en R5 utilizando la asignación de direcciones 172.5.0.0/22 y configure esas interfaces para participar en el Sistema Autónomo EIGRP 10.

R5(config)#int lo 11

R5(config-if)#ip address 172.5.1.1 255.255.252.0

R5(config-if)#exit

R5(config)#int lo 41

R5(config-if)#ip address 172.5.4.1 255.255.252.0

R5(config-if)#exit

R5(config)#int lo 81

R5(config-if)#ip address 172.5.8.1 255.255.252.0

R5(config-if)#exit

R5(config)#int lo 121

R5(config-if)#ip address 172.5.12.1 255.255.252.0

R5(config-if)#exit

R5(config)#router eigrp 10

R5(config-router)#network 172.5.1.0

R5(config-router)#network 172.5.4.0

R5(config-router)#network 172.5.8.0

R5(config-router)#network 172.5.12.0

4. Analice la tabla de enrutamiento de R3 y verifique que R3 está aprendiendo las nuevas interfaces de Loopback mediante el comando *show ip route*.

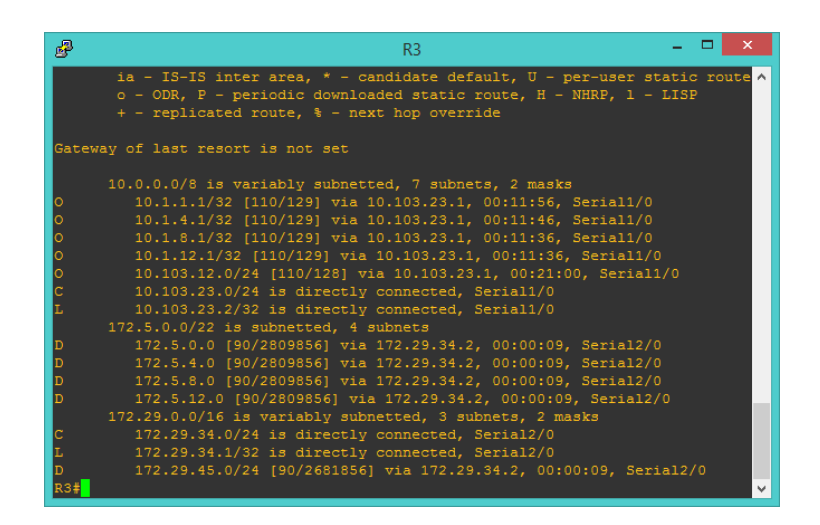

5. Configure R3 para redistribuir las rutas EIGRP en OSPF usando el costo de 50000 y luego redistribuya las rutas OSPF en EIGRP usando un ancho de banda T1 y 20,000 microsegundos de retardo.

R3(config)#router ospf 1

R3(config-router)#redistribute eigrp 10 subnets metric 50000

R3(config-router)#exit

R3(config)#router eigrp 10

R3(config-router)#redistribute ospf 1 metric 10000 100 255 1 1500

6. Verifique en R1 y R5 que las rutas del sistema autónomo opuesto existen en su tabla de enrutamiento mediante el comando *show ip route*.

R1

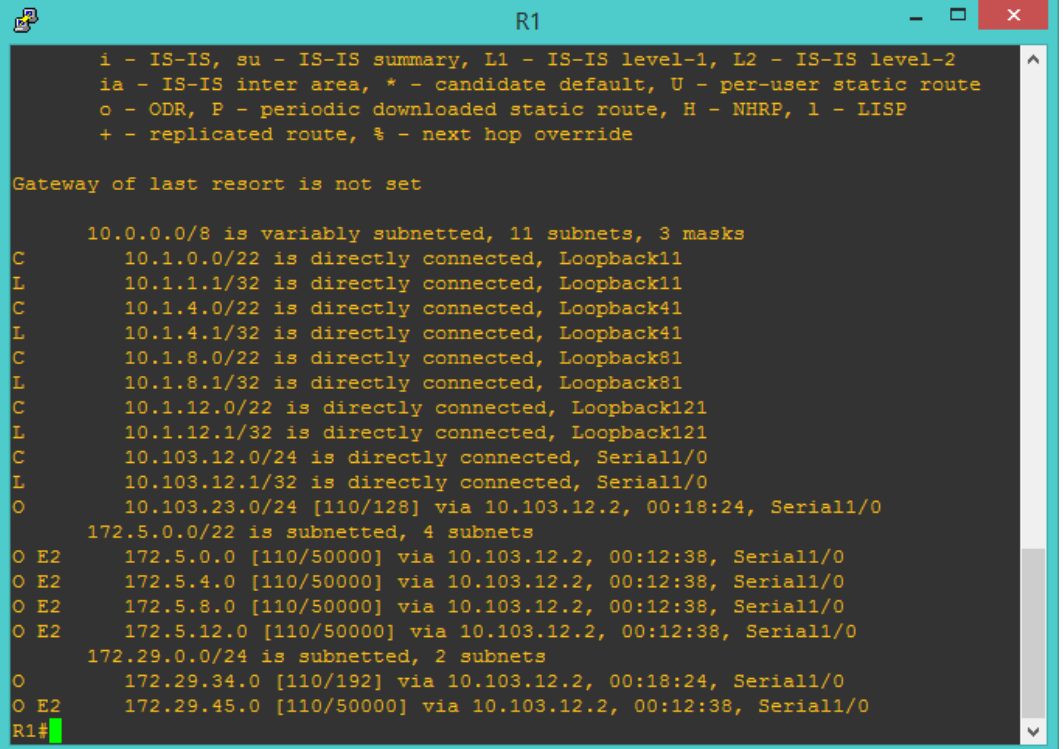

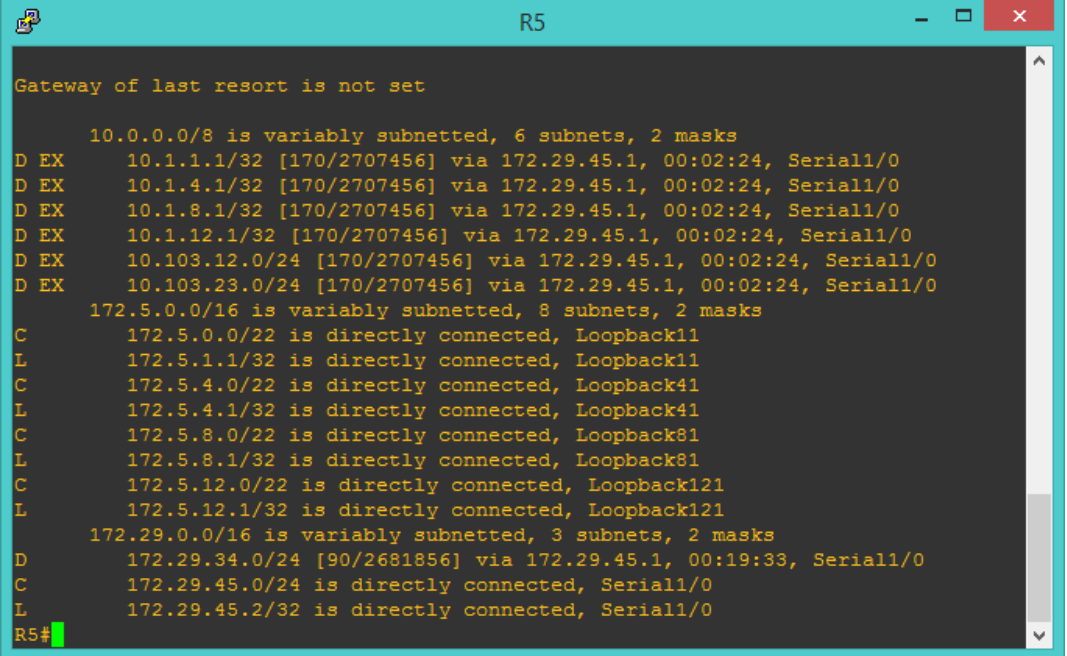

<span id="page-10-0"></span>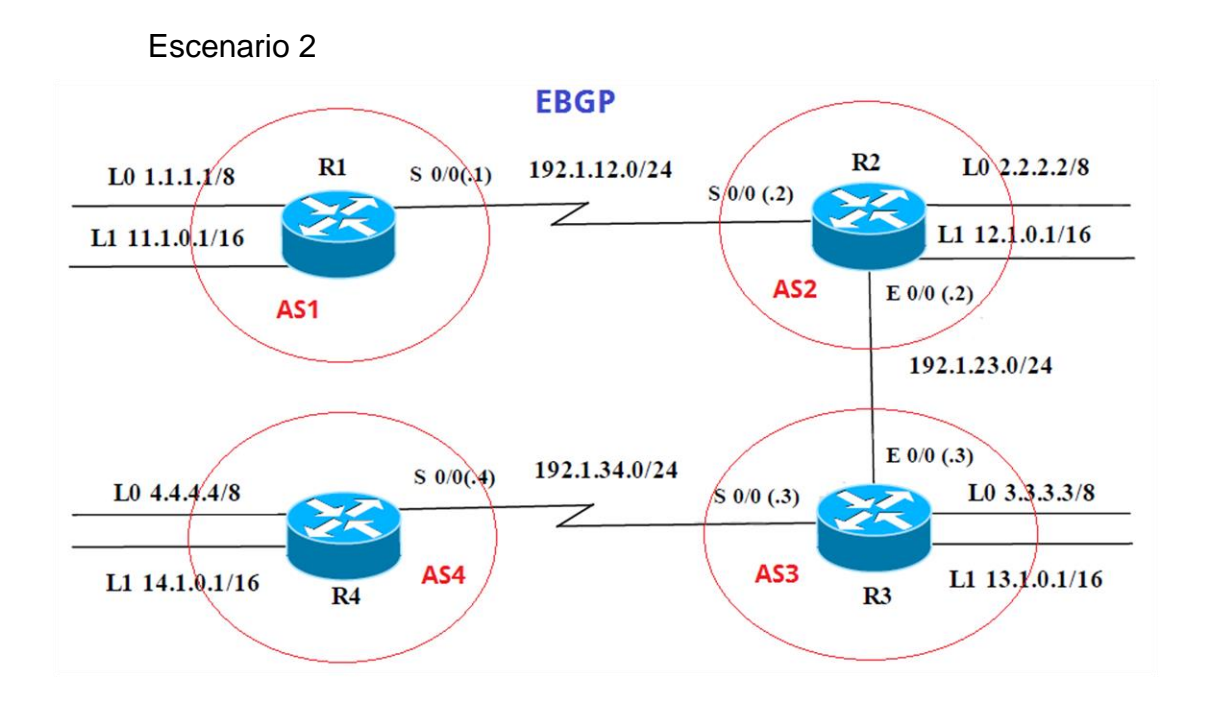

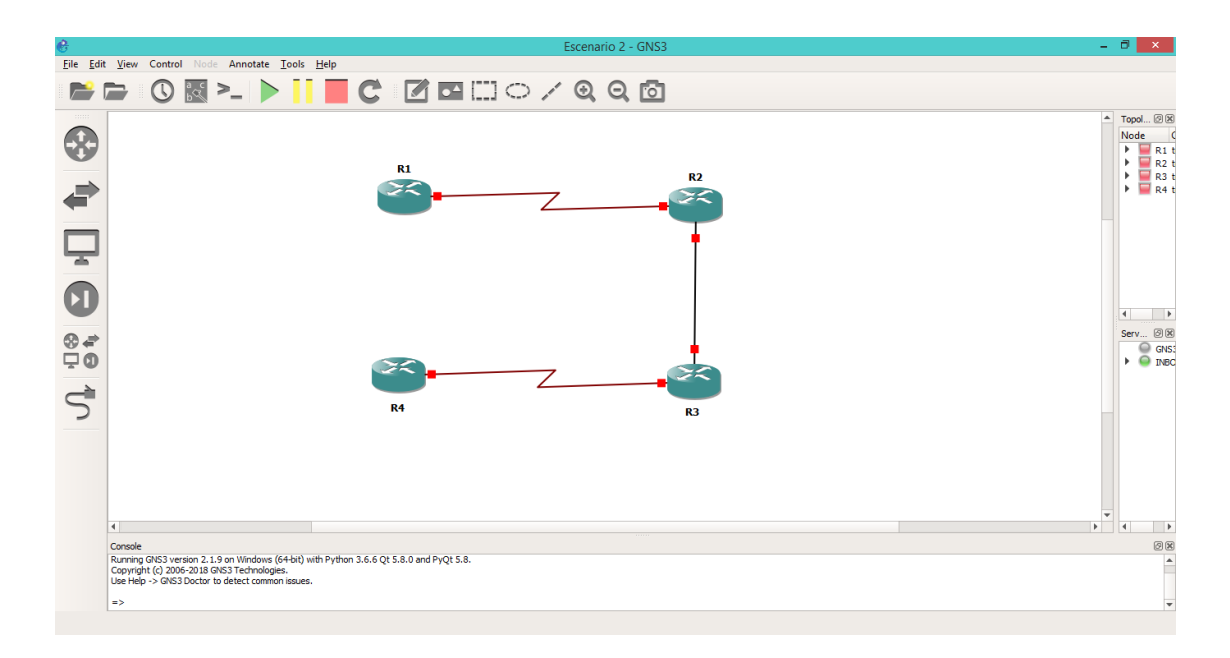

Información para configuración de los Routers

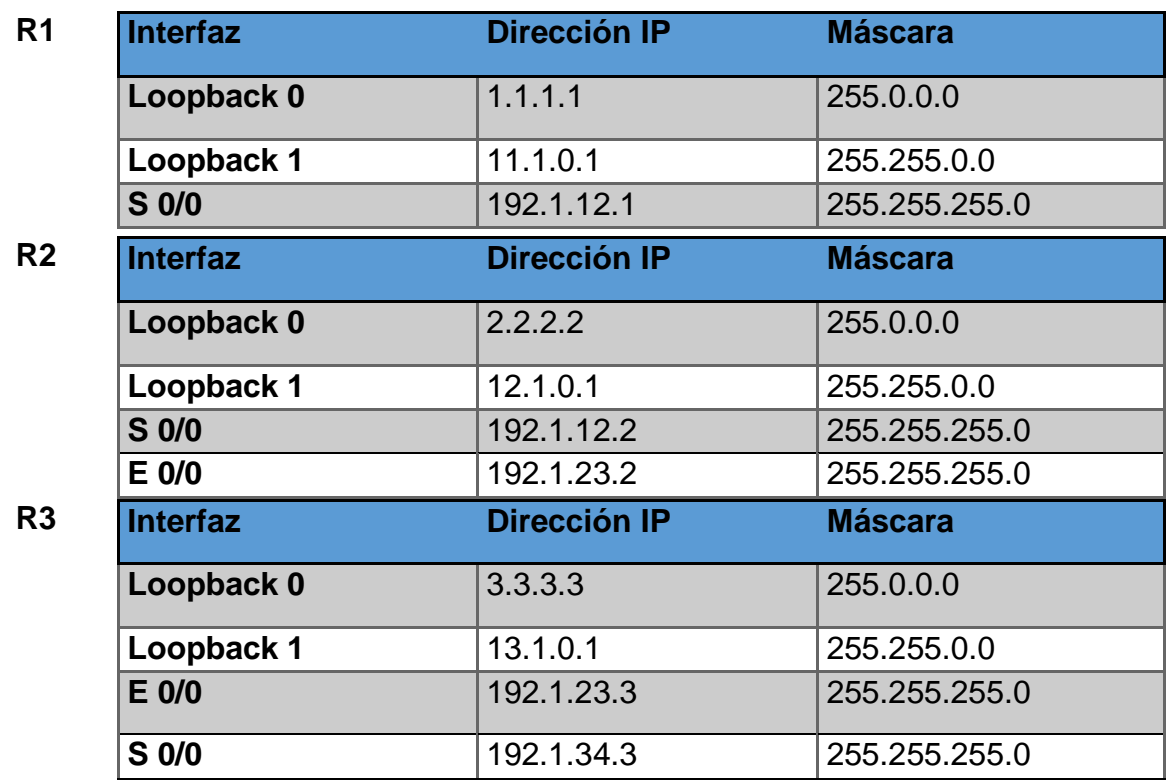

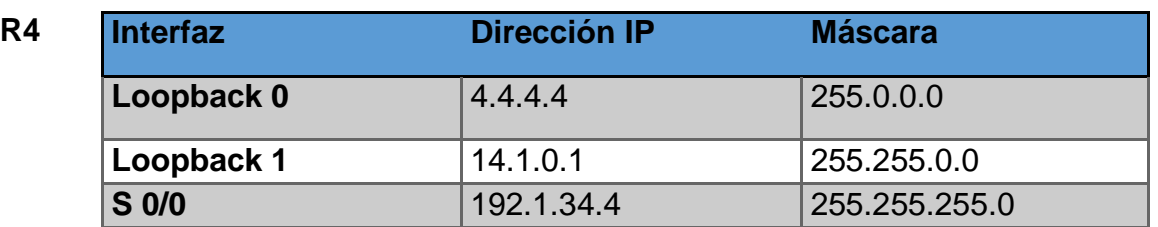

R1(config)#int lo 0

R1(config-if)#ip address 1.1.1.1 255.0.0.0

R1(config-if)#exit

R1(config)#int lo 1

R1(config-if)#ip address 11.1.0.1 255.255.0.0

R1(config-if)#exit

R1(config)#int s1/0

R1(config-if)#ip address 192.1.12.1 255.255.255.0

R1(config-if)#clockrate 64000

R1(config-if)#no shut

R2(config)#int lo 0

R2(config-if)#ip address 2.2.2.2 255.0.0.0

R2(config-if)#exit

R2(config)#int lo 1

R2(config-if)#ip address 12.1.0.1 255.255.0.0

R2(config-if)#exit

R2(config)#int s1/0

R2(config-if)#ip address 192.1.12.2 255.255.255.0

R2(config-if)#no shut

R2(config-if)#exit

R2(config)#int fastEthernet 0/0

R2(config-if)#ip address 192.1.23.2 255.255.255.0

R2(config-if)#no shut

R3(config)#int lo 0

R3(config-if)#ip address 3.3.3.3 255.0.0.0

R3(config-if)#exit

R3(config)#int lo 1

R3(config-if)#ip address 13.1.0.1 255.255.0.0

R3(config-if)#exit

R3(config)#int fastEthernet 0/0

R3(config-if)#ip address 192.1.23.3 255.255.255.0

R3(config-if)#no shut

R3(config-if)#exit

R3(config)#int s1/0

R3(config-if)#ip address 192.1.34.3 255.255.255.0

R3(config-if)#no shut

R4(config)#int lo 0

R4(config-if)#ip address 4.4.4.4 255.0.0.0

R4(config-if)#exit

R4(config)#int lo 1

R4(config-if)#ip address 14.1.0.1 255.255.0.0

R4(config-if)#exit

R4(config)#int s1/0

R4(config-if)#ip address 192.1.34.4 255.255.255.0

R4(config-if)#clockrate 64000

R4(config-if)#no shut

1. Configure una relación de vecino BGP entre R1 y R2. R1 debe estar en **AS1** y R2 debe estar en **AS2**. Anuncie las direcciones de Loopback en BGP. Codifique los ID para los routers BGP como 11.11.11.11 para R1 y como 22.22.22.22 para R2. Presente el paso a con los comandos utilizados y la salida del comando *show ip route.*

R1(config)#router bgp 1

R1(config-router)#bgp router-id 11.11.11.11

R1(config-router)#neighbor 192.1.12.2 remote-as 2

R1(config-router)#network 1.0.0.0 mask 255.0.0.0

R1(config-router)#network 11.1.0.0 mask 255.255.0.0

R2(config)#router bgp 2

R2(config-router)#bgp router-id 22.22.22.22 R2(config-router)#neighbor 192.1.12.1 remote-as 1 R2(config-router)#network 2.0.0.0 mask 255.0.0.0 R2(config-router)#network 12.1.0.0 mask 255.255.0.0

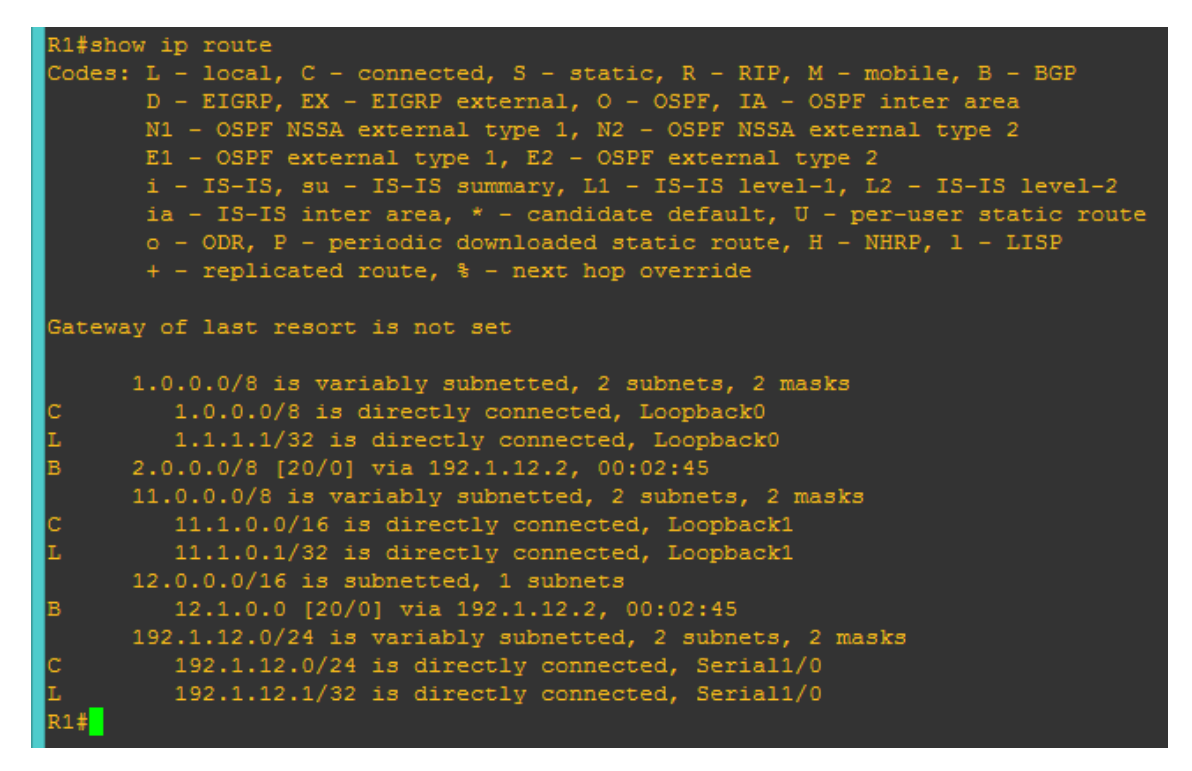

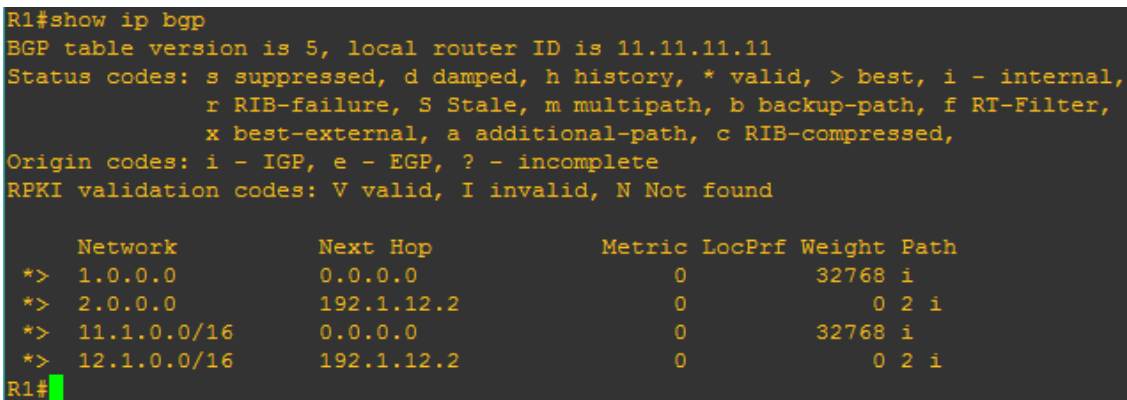

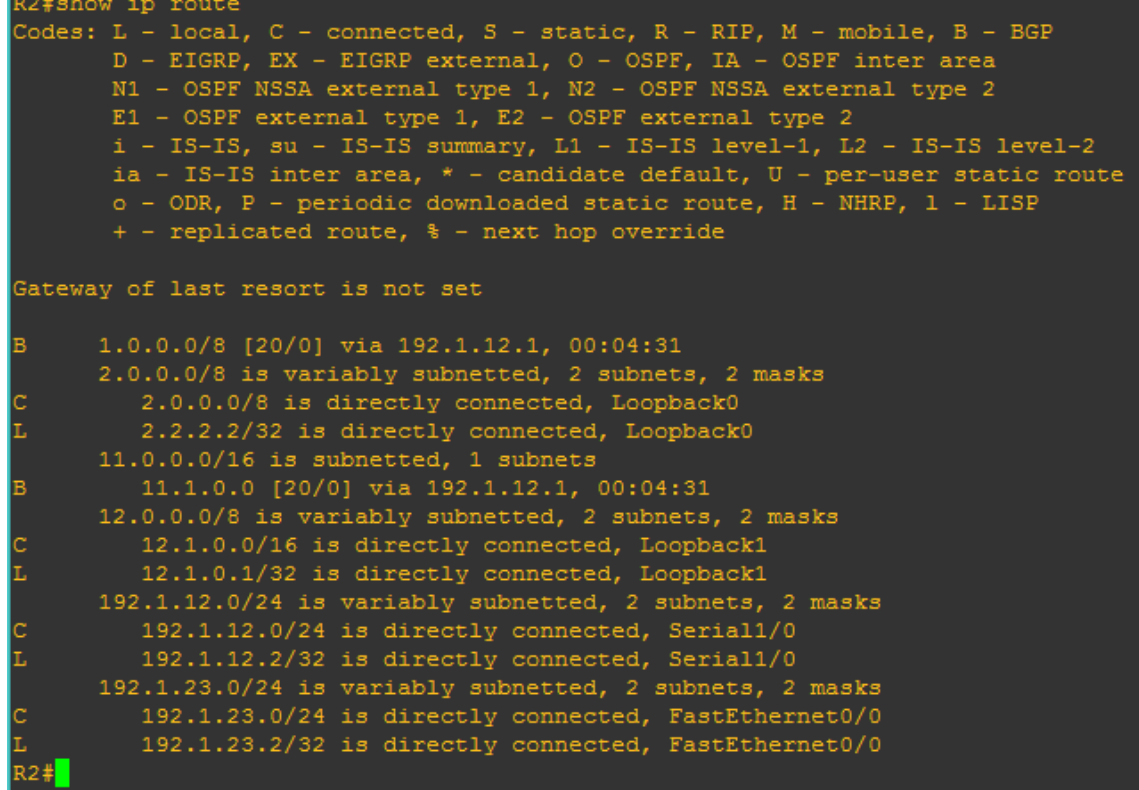

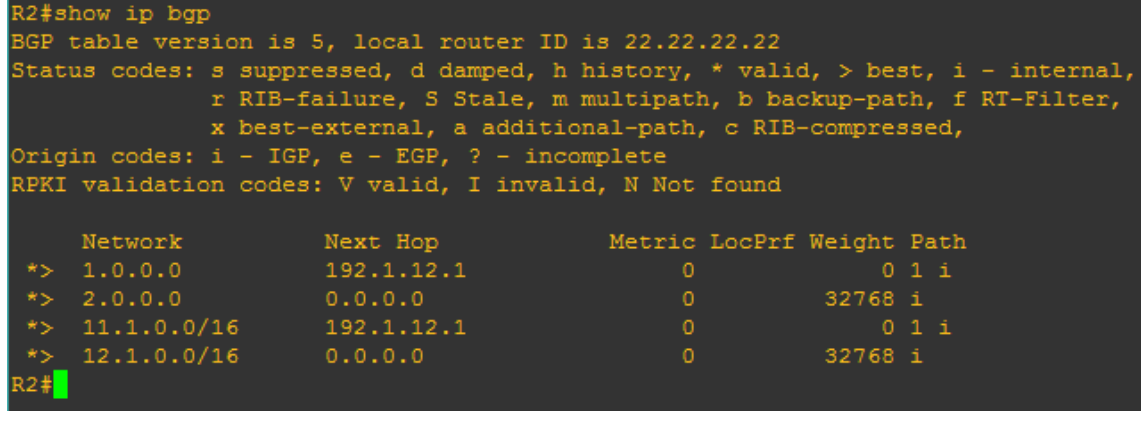

2. Configure una relación de vecino BGP entre R2 y R3. R2 ya debería estar configurado en **AS2** y R3 debería estar en **AS3**. Anuncie las direcciones de Loopback de R3 en BGP. Codifique el ID del router R3 como 33.33.33.33. Presente el paso a con los comandos utilizados y la salida del comando *show ip route.*

R2(config)#router bgp 2

R2(config-router)#neighbor 192.1.23.3 remote-as 3

R3(config)#router bgp 3

R3(config-router)#bgp router-id 33.33.33.33

R3(config-router)#neighbor 192.1.23.2 remote-as 2

R3(config-router)#network 3.0.0.0 mask 255.0.0.0

R3(config-router)#network 13.1.0.0 mask 255.255.0.0

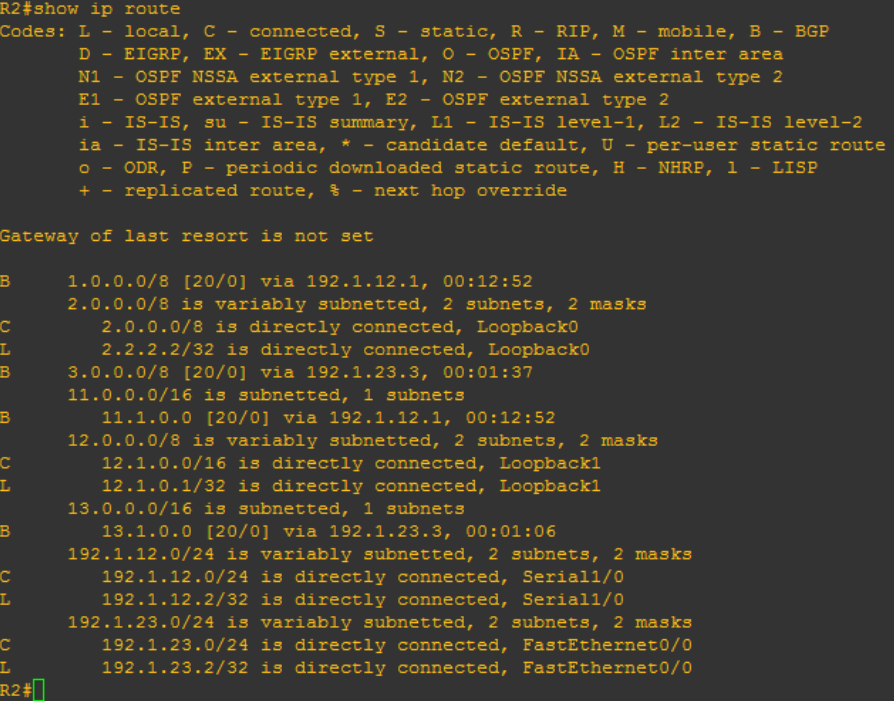

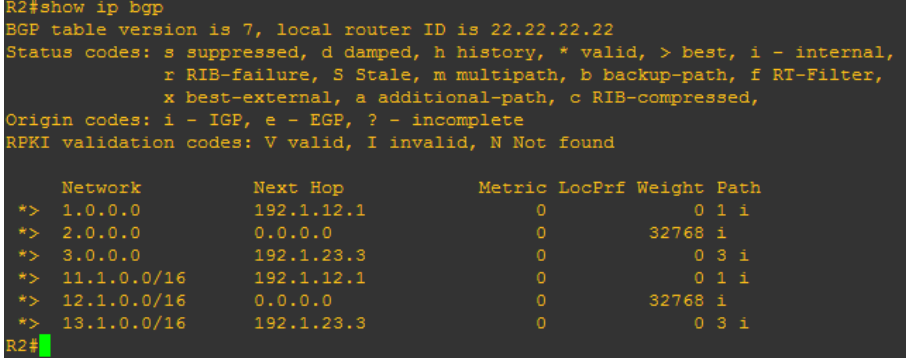

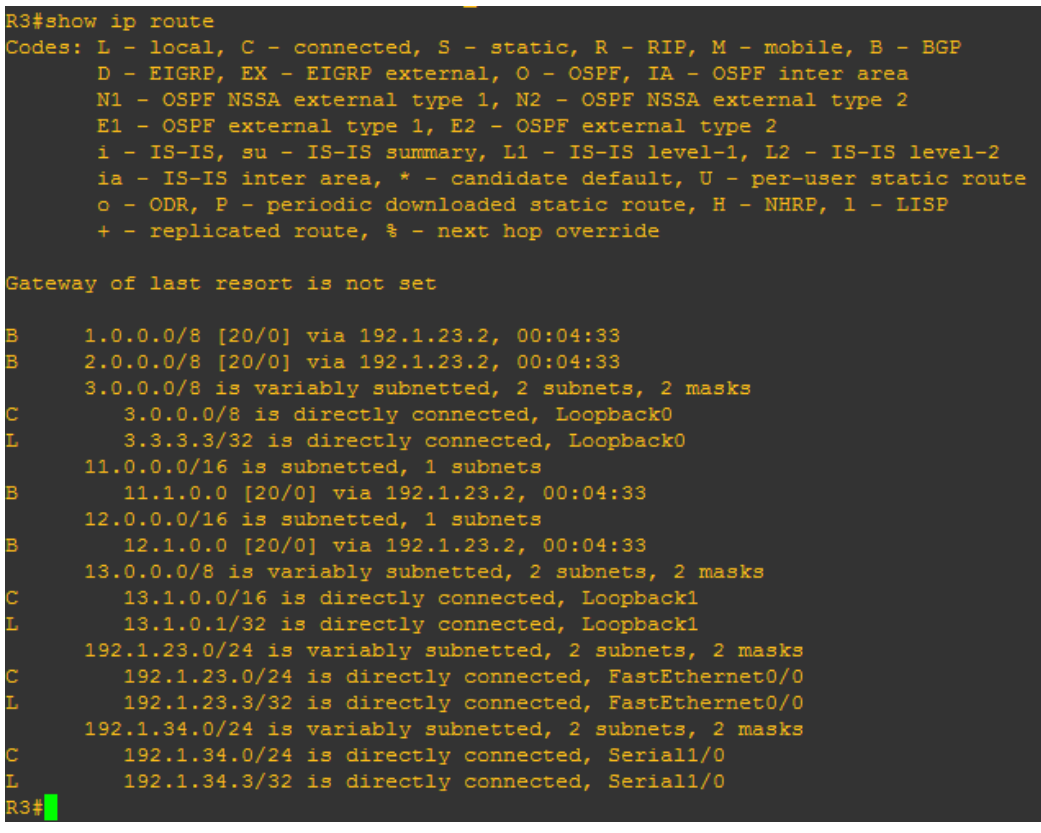

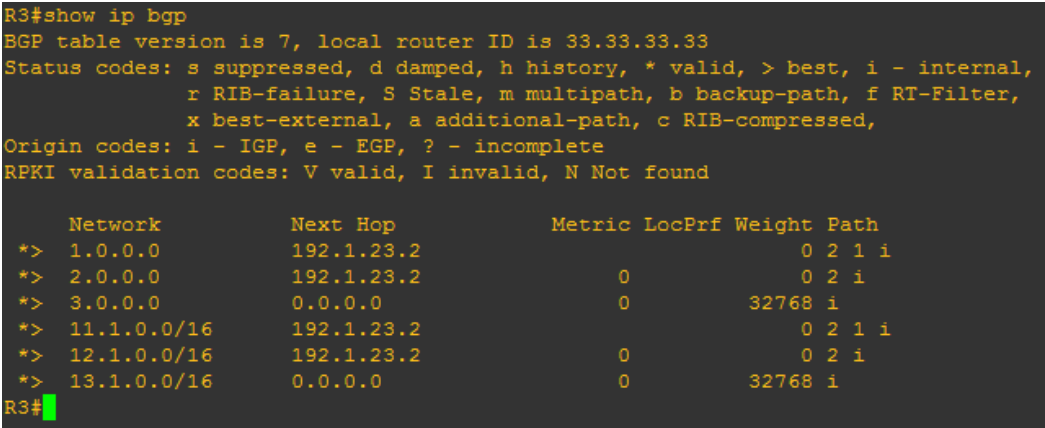

3. Configure una relación de vecino BGP entre R3 y R4. R3 ya debería estar configurado en **AS3** y R4 debería estar en **AS4**. Anuncie las direcciones de Loopback de R4 en BGP. Codifique el ID del router R4 como 44.44.44.44. Establezca las relaciones de vecino con base en las direcciones de Lboopack 0. Cree rutas estáticas para alcanzar la Loopback 0 del otro router. No anuncie la Loopback 0 en BGP. Anuncie la red Loopback de R4 en BGP. Presente el paso a con los comandos utilizados y la salida del comando *show ip route.*

R3(config)#router bgp 3

R3(config-router)#neighbor 192.1.34.4 remote-as 4

R4(config)#router bgp 4

R4(config-router)#bgp router-id 44.44.44.44

R4(config-router)#neighbor 192.1.34.3 remote-as 3

R4(config-router)#network 4.0.0.0 mask 255.0.0.0

R4(config-router)#exit

R4(config)#ip route 3.0.0.0 255.0.0.0 192.1.34.3

R4(config)#router bgp 4

R4(config-router)#no network 4.0.0.0 mask 255.0.0.0

R4(config-router)#network 4.0.0.0 mask 255.0.0.0

R4(config-router)#network 14.1.0.0 mask 255.255.0.0

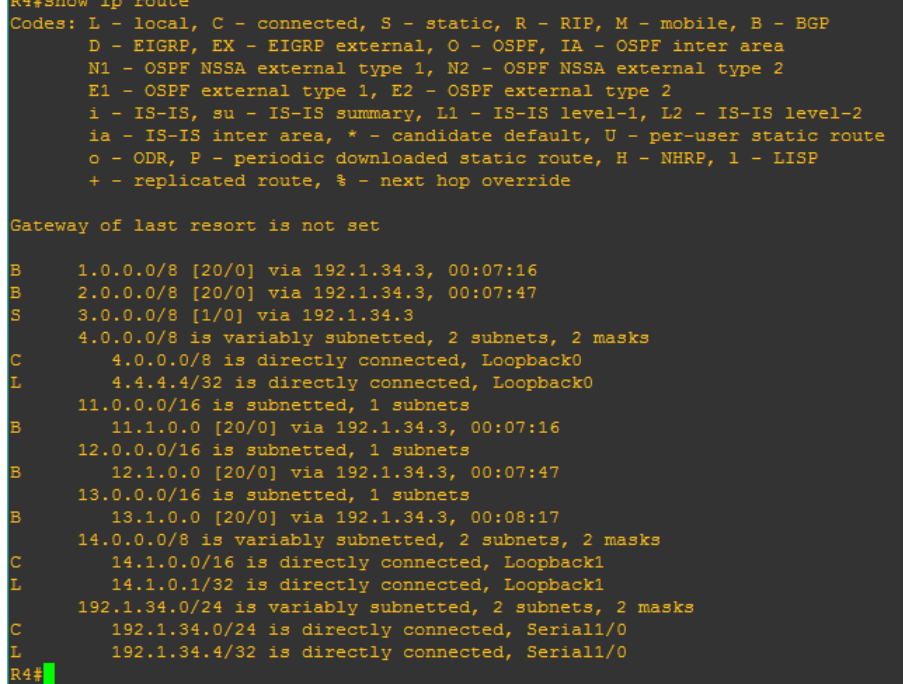

Escenario 3

<span id="page-20-0"></span>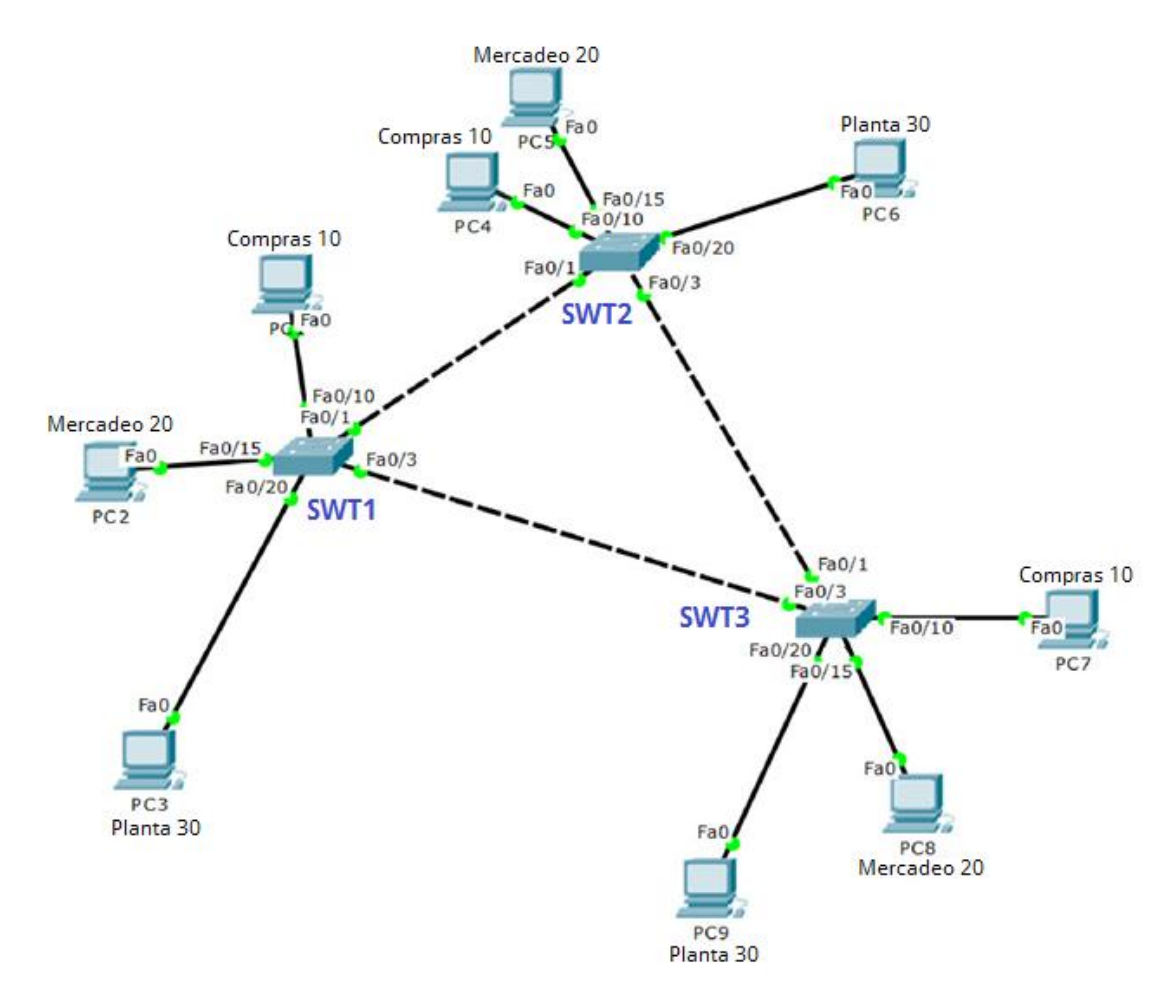

# **Configurar VTP**

1. Todos los switches se configurarán para usar VTP para las actualizaciones de VLAN. El switch SWT2 se configurará como el servidor. Los switches SWT1 y SWT3 se configurarán como clientes. Los switches estarán en el dominio VPT llamado CCNP y usando la contraseña cisco.

SWT2(config)#vtp domain CCNP

SWT2(config)#vtp version 2

SWT2(config)#vtp mode server

SWT2(config)#vtp password cisco

SWT1(config)#vtp domain CCNP SWT1(config)#vtp version 2 SWT1(config)#vtp mode client SWT1(config)#vtp password cisco SWT1(config)#end

SWT3(config)#vtp domain CCNP SWT3(config)#vtp version 2 SWT3(config)#vtp mode client SWT3(config)#vtp password cisco SWT3(config)#end

2. Verifique las configuraciones mediante el comando *show vtp status*.

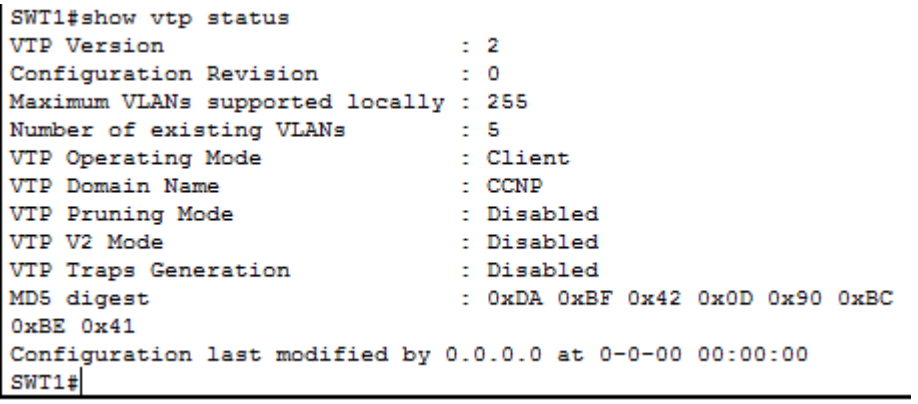

```
SWT2#show vtp status
 VTP Version
                                                  \pm 2vir version<br>Configuration Revision (1999) : 1
 Maximum VLANs supported locally : 255
Number of existing VLANs : 5<br>
VTP Operating Mode : Server<br>
VTP Domain Name : CCNP<br>
VTP Domain Name : CCNP<br>
VTP Pruning Mode : Disabled<br>
VTP V2 Mode : Enabled<br>
VTP Traps Generation : Disabled<br>
MD5 digest : 0xCB 0x6C<br>
0x72 0
 Number of existing VLANs : 5
                                                 : 0xCB 0x6C 0x78 0xA4 0x88 0x78
 0x72 0x52
 Configuration last modified by 0.0.0.0 at 3-1-93 00:23:07
 Local updater ID is 0.0.0.0 (no valid interface found)
 SWT2#
```

```
SWT3#show vtp status
Maximum VLANs supported locally : 255
Number of existing VLANs : 5<br>
VTP Operating Mode : Client<br>
VTP Domain Name : CCNP<br>
VTP Pruning Mode : Disabled
Number of existing VLANs<br>
VTP Operating Mode<br>
VTP Domain Name<br>
VTP Pruning Mode<br>
VTP V2 Mode<br>
VTP V2 Mode<br>
VTP Traps Generation<br>
MD5 digest<br>
: 0xDA 0xBF
                                                  : 0xDA 0xBF 0x42 0x0D 0x90 0xBC
0xBE 0x41Configuration last modified by 0.0.0.0 at 0-0-00 00:00:00
SWT3#
```
### **B. Configurar DTP (Dynamic Trunking Protocol)**

1. Configure un enlace troncal ("trunk") dinámico entre SWT1 y SWT2. Debido a que el modo por defecto es *dynamic auto*, solo un lado del enlace debe configurarse como *dynamic desirable*.

SWT1(config)#int f0/1

SWT1(config-if)#switchport mode trunk

SWT1(config-if)#switchport mode dynamic desirable

SWT2(config)#int fa0/1

SWT2(config-if)#switchport mode trunk

SWT2(config-if)#

2. Verifique el enlace "trunk" entre SWT1 y SWT2 usando el comando *show interfaces trunk*.

```
SWT1#show interface trunk
Port Mode Encapsulation Status Native vlan
Fa0/1desirable n-802.1q trunking
                                                 \blacksquarePort
          Vlans allowed on trunk
          1 - 1005Fa0/1Vlans allowed and active in management domain
Port
Fa0/1\overline{1}Port
          Vlans in spanning tree forwarding state and not
pruned
Fa0/1\mathbf{1}SWT1#
```

```
SWT2#show interface trunk
         Mode Encapsulation Status Native vlan<br>
on 802.1q trunking 1
Port
Fa0/1Port
          Vlans allowed on trunk
Fa0/11 - 1005Vlans allowed and active in management domain
Port
Fa0/1\mathbf{1}Port
           Vlans in spanning tree forwarding state and not
pruned
Fa0/1\mathbf{1}SWT2#
```
3. Entre SWT1 y SWT3 configure un enlace "trunk" estático utilizando el comando *switchport mode trunk* en la interfaz F0/3 de SWT1

SWT1(config)#int fa0/3

SWT1(config-if)#switchport mode trunk

SWT3(config)#int fa0/3

SWT3(config-if)#switchport mode trunk

4. Verifique el enlace "trunk" el comando *show interfaces trunk* en SWT1.

```
SWT1#show interfaces trunk
Port Mode Encapsulation Status Native vlan<br>
Fa0/1 desirable n-802.1q trunking 1<br>
Fa0/3 on 802.1q trunking 1
Port
             Vlans allowed on trunk
Fa0/11 - 1005Fa0/31 - 1005Vlans allowed and active in management domain
Port
Fa0/1\mathbf{1}Fa0/3\mathbf 1Vlans in spanning tree forwarding state and not
Port
pruned
Fa0/1{\bf 1}Fa0/3\mathbf 1SWT1#
```
5. Configure un enlace "trunk" permanente entre SWT2 y SWT3.

SWT2(config)#int fa0/3

SWT2(config-if)#switchport mode trunk

SWT3(config)#int fa0/1

SWT3(config-if)#switchport mode trunk

# **C. Agregar VLANs y asignar puertos.**

1. En STW1 agregue la VLAN 10. En STW2 agregue las VLANS Compras (10), Mercadeo (20), Planta (30) y Admon (99)

# SWT1(config)#vlan 10

VTP VLAN configuration not allowed when device is in CLIENT mode.

SWT2(config)#vlan 10

SWT2(config-vlan)#name Compras

SWT2(config-vlan)#vlan 20

SWT2(config-vlan)#name Mercadeo

SWT2(config-vlan)#vlan 30

SWT2(config-vlan)#name Planta

SWT2(config-vlan)#vlan 99

SWT2(config-vlan)#name Admon

2. Verifique que las VLANs han sido agregadas correctamente.

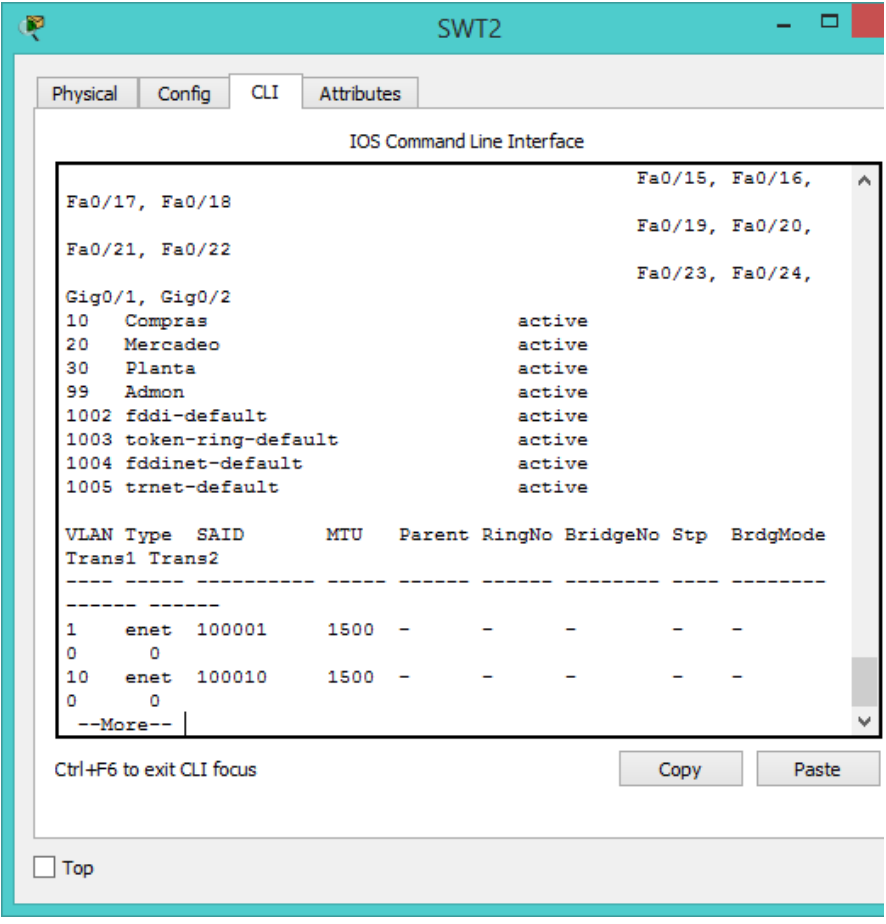

3. Asocie los puertos a las VLAN y configure las direcciones IP de acuerdo con la siguiente tabla.

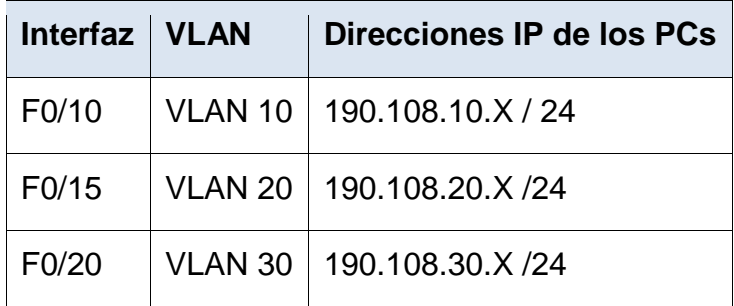

 $X = n$ úmero de cada PC particular

4. Configure el puerto F0/10 en modo de acceso para SWT1, SWT2 y SWT3 y asígnelo a la VLAN 10.

SWT1(config)#int fa0/10

SWT1(config-if)#switchport access vlan 10

SWT2(config)#int f0/10

SWT2(config-if)#switchport access vlan 10

SWT3(config)#int fa0/10

SWT3(config-if)#switchport access vlan 10

5. Repita el procedimiento para los puertos F0/15 y F0/20 en SWT1, SWT2 y SWT3. Asigne las VLANs y las direcciones IP de los PCs de acuerdo con la tabla de arriba.

SWT1(config)#int fa0/15

SWT1(config-if)#switchport access vlan 20

SWT1(config-if)#exit

SWT1(config)#int fa0/20

SWT1(config-if)#switchport access vlan 30

SWT2(config)#int fa0/15 SWT2(config-if)#switchport access vlan 20 SWT2(config-if)#exit SWT2(config)#int fa0/20 SWT2(config-if)#switchport access vlan 30

SWT3(config)#int fa0/15

SWT3(config-if)#switchport access vlan 20

SWT3(config-if)#exit

SWT3(config)#int fa0/20

SWT3(config-if)#switchport access vlan 30

# **D. Configurar las direcciones IP en los Switches.**

1. En cada uno de los Switches asigne una dirección IP al SVI (*Switch Virtual Interface*) para VLAN 99 de acuerdo con la siguiente tabla de direccionamiento y active la interfaz.

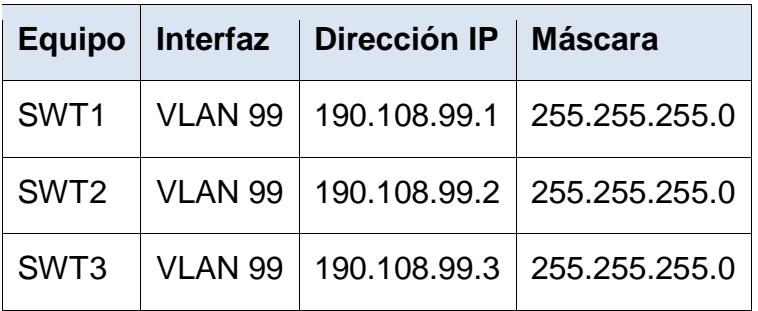

SWT1#conf t

SWT1(config)#int vlan 99

SWT1(config-if)#ip address 190.108.99.1 255.255.255.0 SWT1(config-if)#no shut SWT1(config-if)#

SWT2#conf t SWT2(config)#int vlan 99 SWT2(config-if)#ip address 190.108.99.2 255.255.255.0 SWT2(config-if)#no shut

SWT3#conf t SWT3(config)#int vlan 99 SWT3(config-if)#ip address 190.108.99.3 255.255.255.0 SWT3(config-if)#no shut

Se deshabilitan los puertos que no se usarán

SWT1(config)#int fa0/2 SWT1(config-if)#shut SWT1(config-if)#exit SWT1(config)#int range fa0/4-9 SWT1(config-if-range)#shut SWT1(config-if-range)#exit SWT1(config)#int range fa0/11-14 SWT1(config-if-range)#shut SWT1(config-if-range)#exit SWT1(config)#int range fa0/16-19 SWT1(config-if-range)#shut

SWT1(config-if-range)#exit SWT1(config)#int range fa0/21-24 SWT1(config-if-range)#shut

SWT2(config)#int fa0/2 SWT2(config-if)#shut SWT2(config-if)#exit SWT2(config)#int range fa0/4-9 SWT2(config-if-range)#shut SWT2(config-if-range)#exit SWT2(config)#int range fa0/11-14 SWT2(config-if-range)#shut SWT2(config-if-range)#exit SWT2(config)#int range fa0/16-19 SWT2(config-if-range)#shut SWT2(config-if-range)#exit SWT2(config)#int range fa0/21-24 SWT2(config-if-range)#shut

SWT3(config)#int fa0/2 SWT3(config-if)#shut SWT3(config-if)#exit SWT3(config)#int range fa0/4-9 SWT3(config-if-range)#shut SWT3(config-if-range)#exit SWT3(config)#int range fa0/11-14 SWT3(config-if-range)#shut

SWT3(config-if-range)#exit

SWT3(config)#int range fa0/16-19

SWT3(config-if-range)#shut

SWT3(config-if-range)#exit

SWT3(config)#int range fa0/21-24

SWT3(config-if-range)#shut

# **E. Verificar la conectividad Extremo a Extremo**

1. Ejecute un Ping desde cada PC a los demás. Explique por qué el ping tuvo o no tuvo éxito.

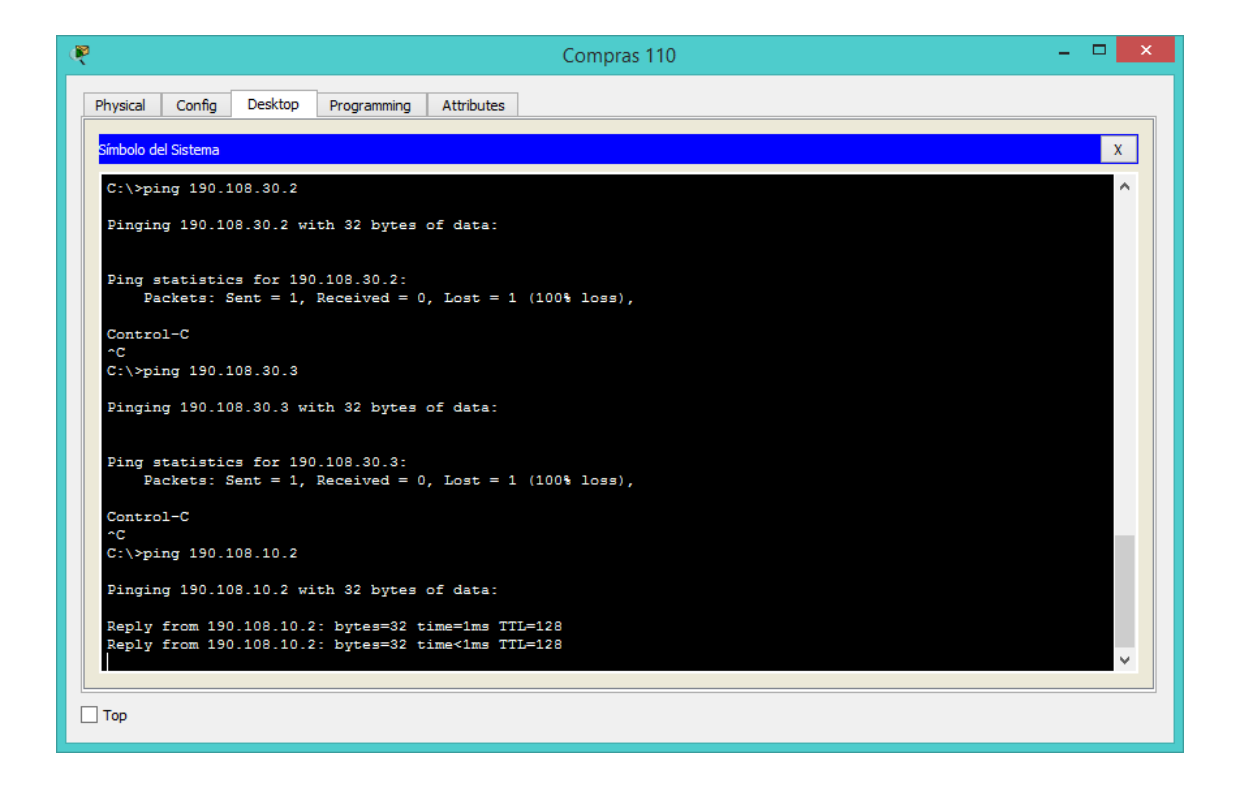

Se tiene respuesta desde los equipos a los cuales pertenece cada VLAN (es decir, entre las VLAN no se ven ya que nunca se realizó enrutamiento o permisos para compartir información entre ellas).

Entre los equipos de la VLAN 10 se pueden ver, pero no pueden ver equipos de la VLAN 20 o 30

Entre los equipos de la VLAN 20 se pueden ver, pero no pueden ver equipos de la VLAN 10 o 30

Entre los equipos de la VLAN 30 se pueden ver, pero no pueden ver equipos de la VLAN 10 o 20.

Al tener los puertos entre los Switch como modo trunk, permiten comunicación siempre y cuando cada dispositivo tenga configurada la misma VLAN y un puerto asignado.

2. Ejecute un Ping desde cada Switch a los demás. Explique por qué el ping tuvo o no tuvo éxito.

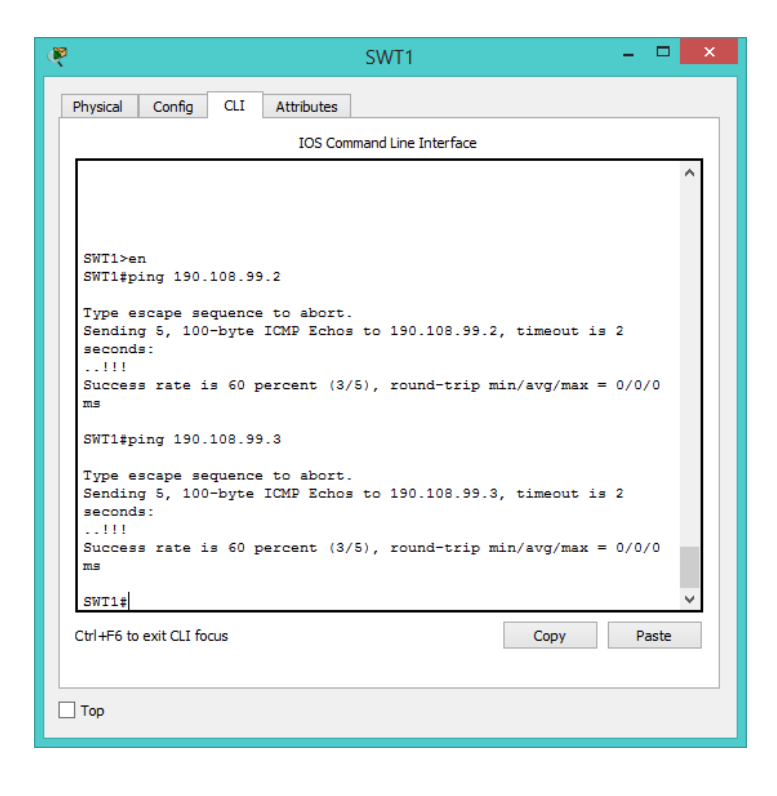

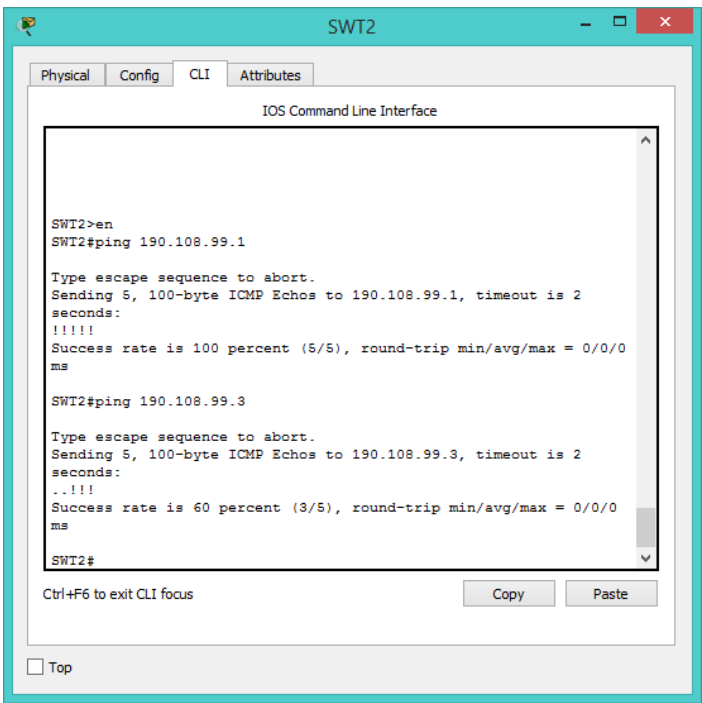

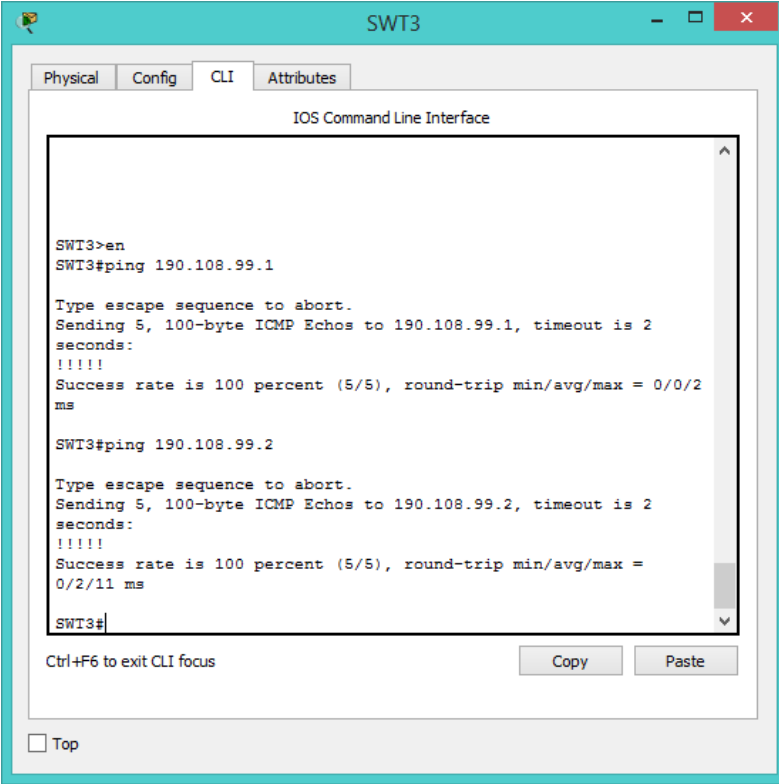

Entre todos los dispositivos se ven ya que las direcciones IP están en la misma VLAN y todos tienen comunicación con puertos troncalizados, lo que permite visualizar todas las VLAN configuradas en cada dispositivo.

3. Ejecute un Ping desde cada Switch a cada PC. Explique por qué el ping tuvo o no tuvo éxito.

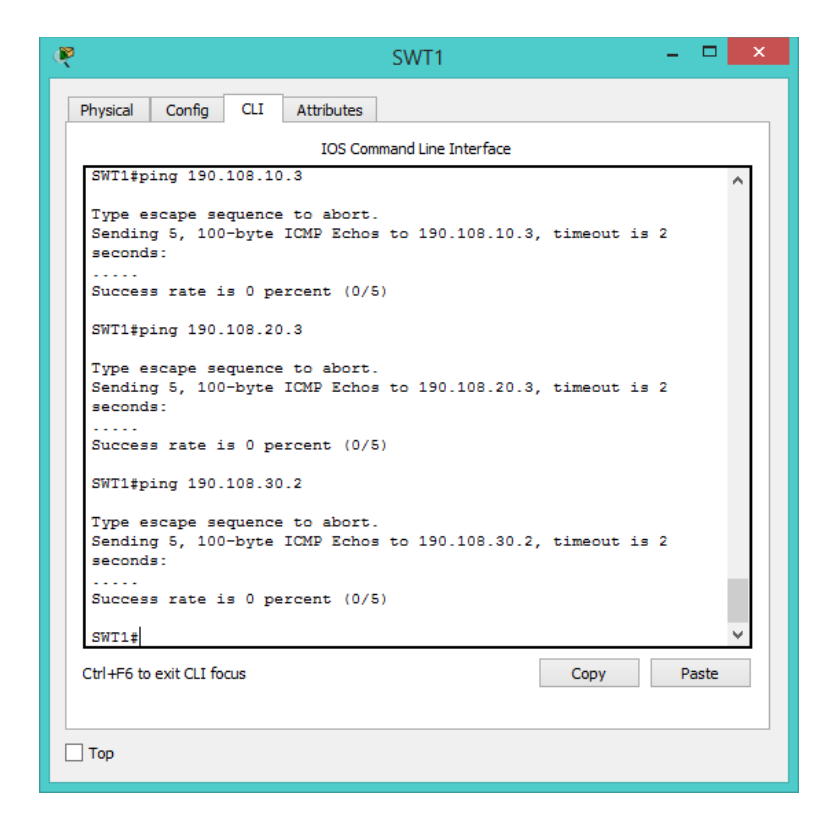

No se tiene éxito en la respuesta de ping puesto que nunca se configuró una dirección IP para esta VLAN en los switch, cuando se cuenta con un router, por lo general se configura una interfaz virtual y se asigna la dirección IP como puerta de enlace, al igual que en un Firewall.

Pueden ser ejemplos de cómo se emplean las salidas de cada VLAN, dependiendo la topología y lo que se requiera.

### **CONCLUSIONES**

<span id="page-34-0"></span>Teniendo en cuenta las configuraciones realizadas se puede permitir o denegar acceso a una red, dentro de la misma red a su vez se puede parametrizar para que no todas las VLAN por ejemplo, puedan acceder a los recursos de la topología, como servidores, servicios, etc.

Al ver los diferentes ataques que se pueden hacer a una red, es bueno tomar medidas preventivas, importante, por ejemplo, deshabilitar las interfaces que no utilizamos, trabajar mediante port security y así evitar denegación de servicios o perdida de datos.

Al configurar un servidor VTP nos facilita la configuración de VLAN´s en la red, puesto que no se requiere ingresar a cada uno de ellos a actualizar, sino que únicamente se trabaja sobre el servidor y este las distribuye.

La practica de enrutamiento es muy útil ya que se realiza tanto en OSPF cono EIGRP y a su vez un equipo distribuye las rutas a la otra red para tener en conectividad todos los dispositivos.

### **REFERENCIAS**

<span id="page-35-0"></span>Cisco. (2018). CCNPv7\_ROUTE\_Lab4-1\_Redistribution\_EIGRP\_OSPF\_Student. Recuperado de<https://www.netacad.com/es>

Cisco. (2018). CCNPv7\_ROUTE\_Lab7-1\_BGP\_Config\_Student. Recuperado de <https://www.netacad.com/es>

Cisco. (2018). CCNPv7\_ROUTE\_Lab7-4\_IBGP-EBGP-Synchronization\_Student. Recuperado de<https://www.netacad.com/es>

Cisco. (2018). CCNPv7.1\_SWITCH\_Lab3-1\_VLAN-TRUNK-VTP\_STUDENT. Recuperado de<https://www.netacad.com/es>